# LITERATURE COLLECTION

### **If you find a reference that you want to contribute to the group**

1. Download the pdf (if possible) and put it in the "NOAA RESTORE" BOXdrivefolder >Literature>(appropriate folder) *This will help the entire team access the document because some groups have access to resources that others do not.* 

2. Export the citation link to the appropriate EndNotes group– This can be found online as a download option. See screen snip examples

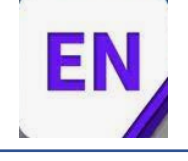

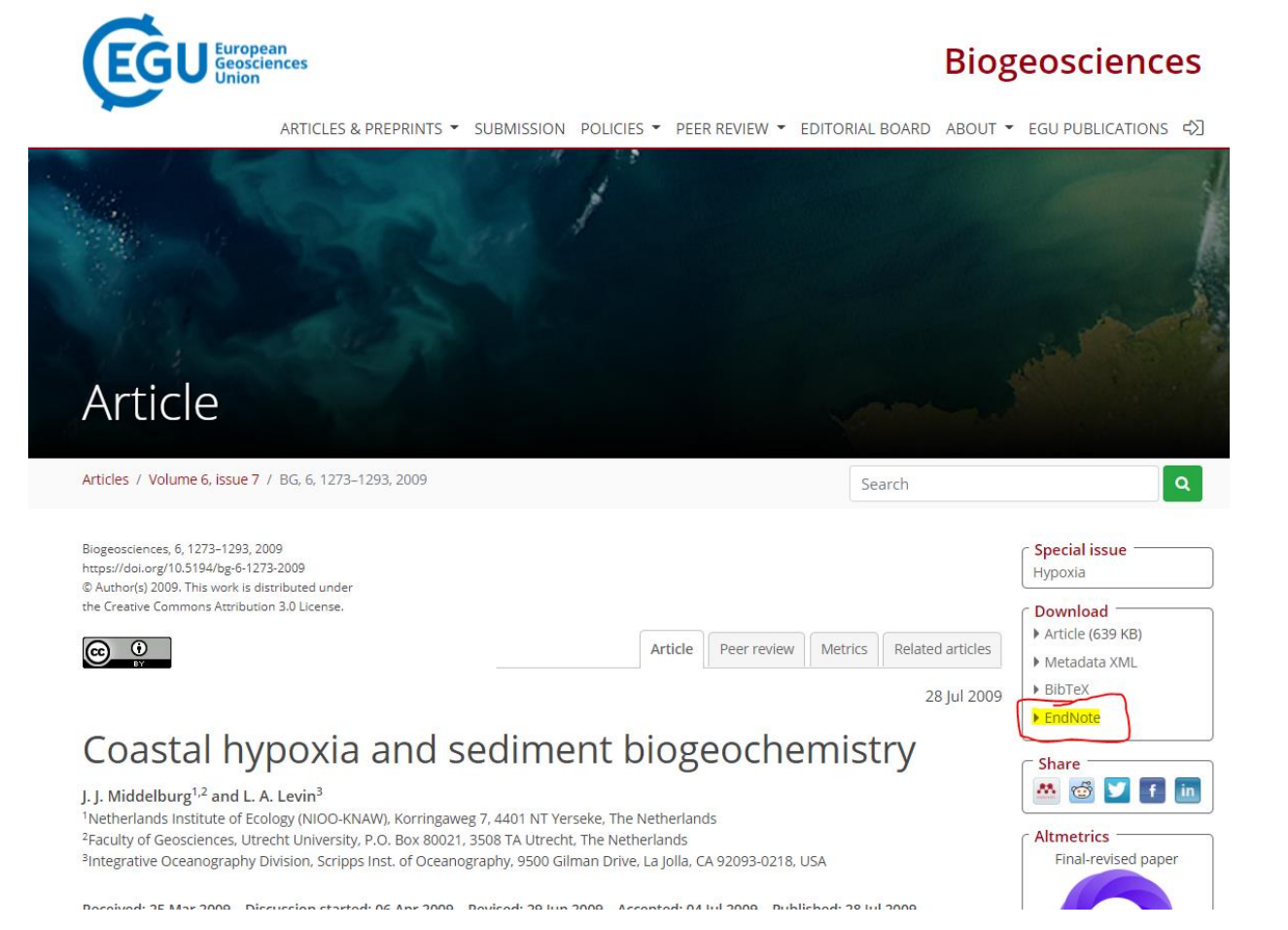

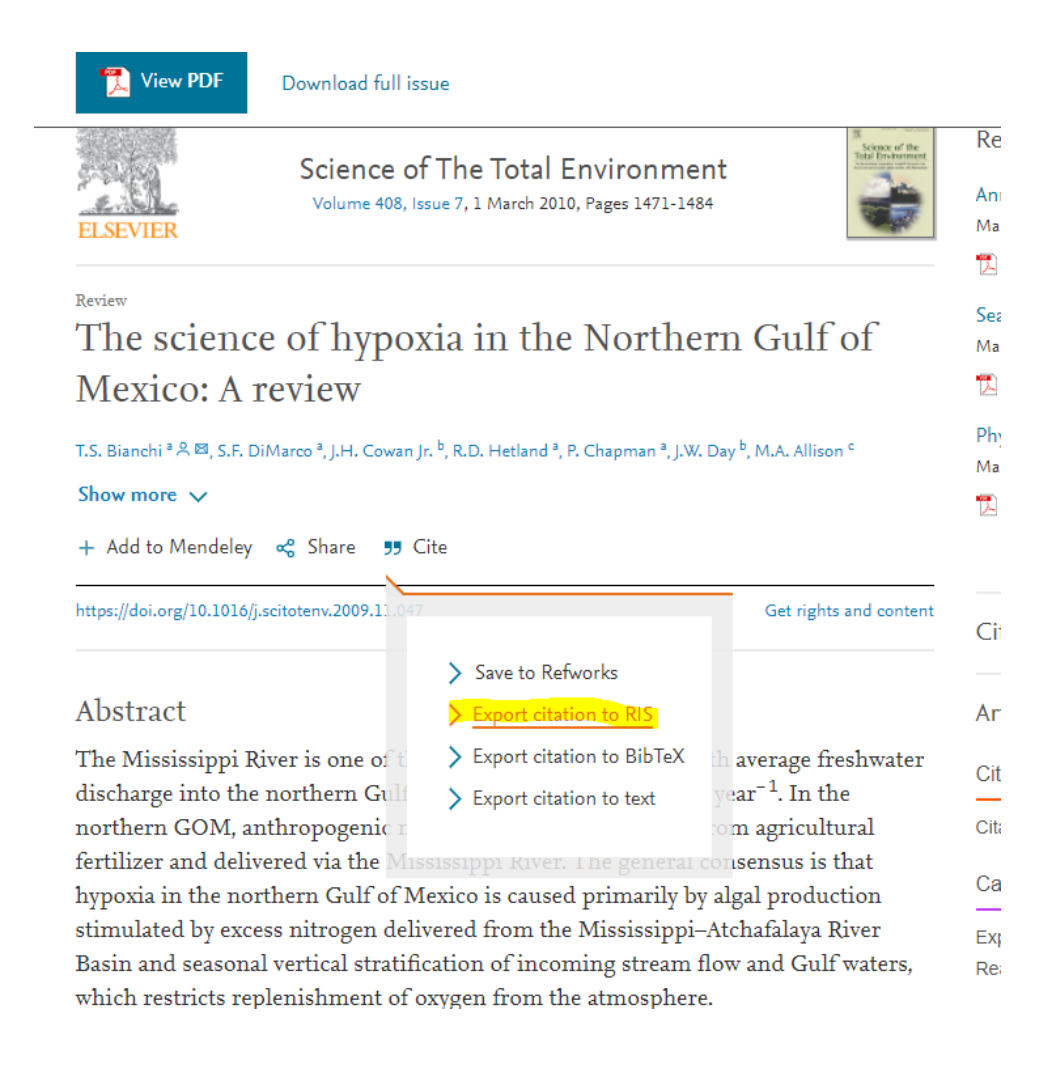

# **Endnote SetUp:**

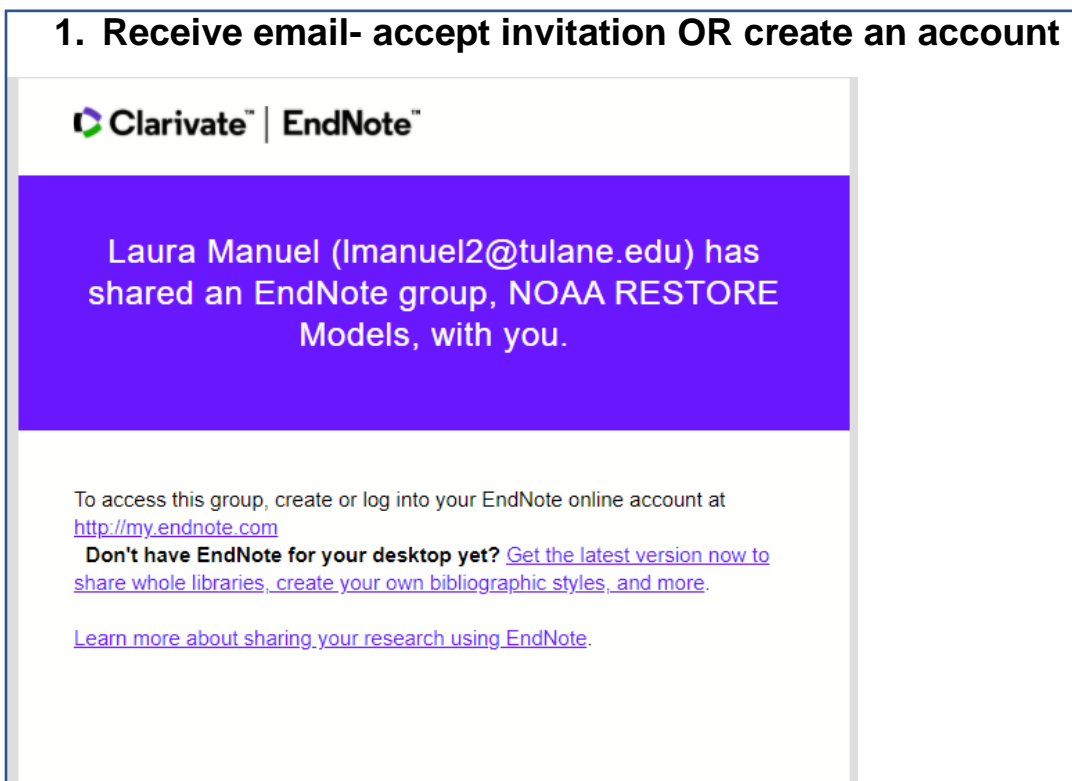

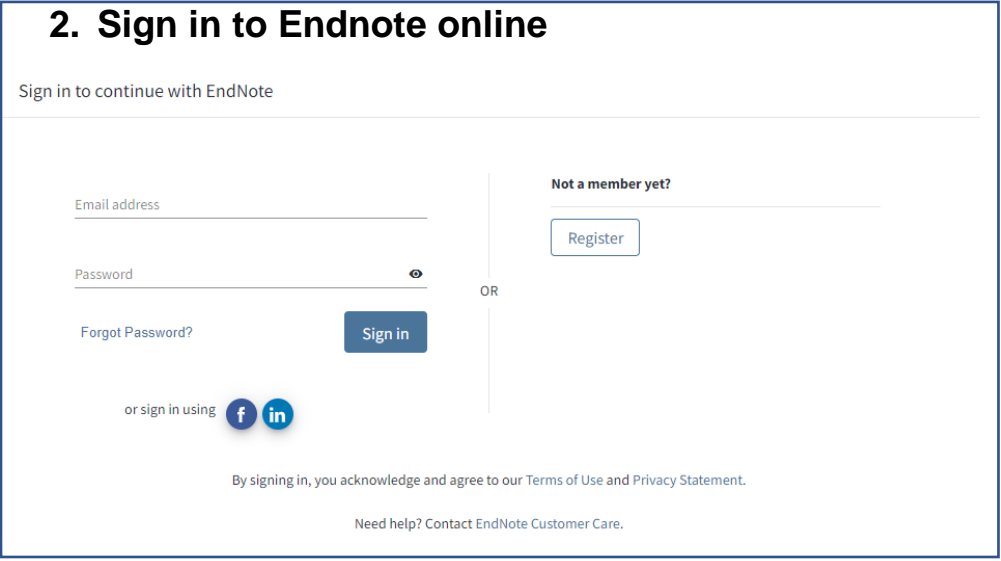

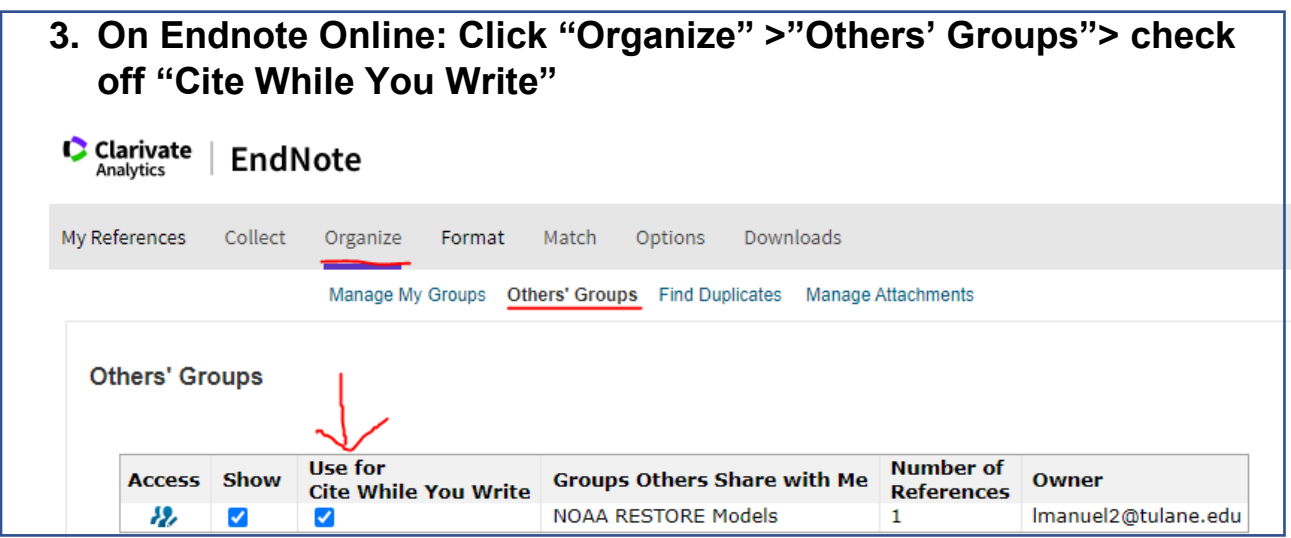

# **4. Install "Cite While You Write": Click "Downloads"**  *This is compatible with Microsoft Word and is what makes Endnotes such a useful tool.*

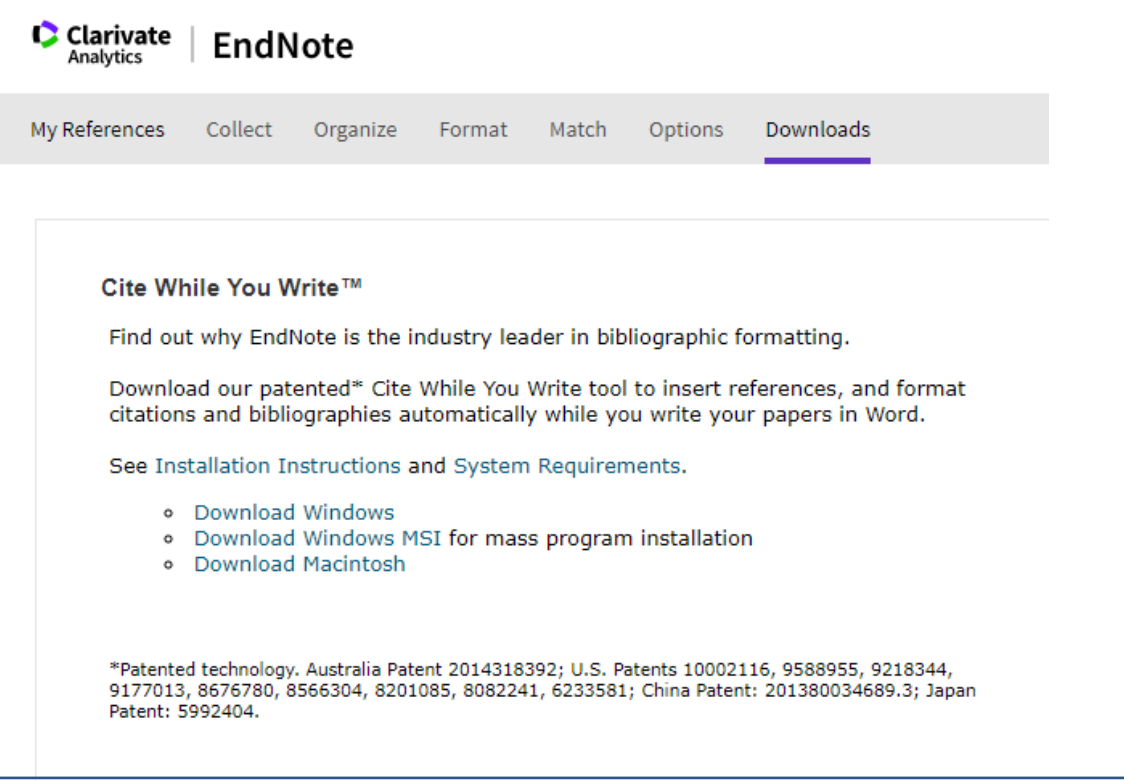

**5. OPTIONAL: If your university/company has a subscription, you can download the desktop application. Make sure to "sync" any time you add references to your online or desktop endnotes to keep the group folders up to date.**

VIDEO TUTORIAL

- How to add citations in Word (2mins) - https://youtu.be/akn8T8pcWo8